# A4040-221<sup>Q&As</sup>

Assessment: AIX 7 Admininstration

### Pass IBM A4040-221 Exam with 100% Guarantee

Free Download Real Questions & Answers PDF and VCE file from:

https://www.leads4pass.com/a4040-221.html

100% Passing Guarantee 100% Money Back Assurance

Following Questions and Answers are all new published by IBM Official Exam Center

- Instant Download After Purchase
- 100% Money Back Guarantee
- 365 Days Free Update
- 800,000+ Satisfied Customers

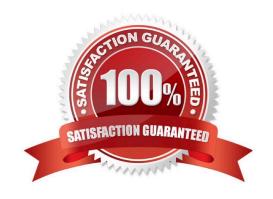

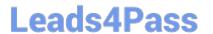

2024 Latest leads4pass A4040-221 PDF and VCE dumps Download

#### **QUESTION 1**

In addition to enabling remote command execution, which task highlighted in the graphic below must be visited to enable an administrator with hmcoperator permissions to run HMC commands from another server using ssh?

#### HMC Management ( HMC Version ) Operations View HMC Events · View the event log of HMC operations and activities Shut Down or Restart . Shut down or restart the HMC Schedule Operations · Schedule selected operations for the HMC Format Media · Format a DVD, diskette, or USB flash memory device. Back up HMC Data . Back up HMC information to DVD, to a remote system, or to a remote site Restore HMC Data · Restore critical HMC data from a renote source Save Upgrade Data . Save upgrade data to the HMC hard drive or DVD Change Network Settings < View current network information and change settings Test Network Connectivity . View network diagnostic information about the network protocols for the HMC View Network Topology View and ping nodes within the management console's network topology Tip of the Day · Display tips for using the console View Licenses · Read the licenses for the product Change Default User Interface Settings . Customize the default appearance of the HMC user interface Change User Interface Settings · Customize the appearance of the HMC user interface Change Date and Time · Change the date and time for the HMC Launch Guided Setup Wizard • Step through setting up your HMC users, passwords, network settings, and customer notification of problems Administration Change User Password · Change your password Manage User Profiles and Access · Add, copy, remove, and modify HMC system users and user profiles Manage Task and Resource Roles · Add, copy, remove, and modify managed resource and task roles · View the logged on users and the tasks they are running Manage Users and Tasks Manage Certificates · Create, modify, delete, and import certificates used on the HMC, and view certificate signing information Configure KDC · Key Distribution Center Configuration Configure LDAP Enterprise Directory Service Configuration Remote Command Execution · Enable or disable the command line interface on an HMC Remote Virtual Terminal Enable or disable virtual terminal connections for remotely connected HMC sessions Remote Operation Control whether this HMC can be operated using a web browser from a remote workstaton Change Language and Locale Change the HMC user interface language and locale Create Welcome Text · Customize the greeting displayed before logging on Manage Data Replication · Share customizable data between HMCs including custom group data, customer information, and more Manage Install Resources · Add and remove operating environment install image resources on the HMC

- A. "Change Network Settings" to open pott 22
- B. "Remote Operation" to indicate that this HMC can be operated from a remote host
- C. "Remote Virtual Terminal" to enable virtual terminal connections for remotely connected HMC
- D. "Manage Task and Resource Roles" to give the hmcoperator task role permission to ssh to the HMC from a remote host

Correct Answer: A

#### **QUESTION 2**

## **Leads4Pass**

#### https://www.leads4pass.com/a4040-221.html

2024 Latest leads4pass A4040-221 PDF and VCE dumps Download

| An AIX LPAR   | has virtual di | sks presented by a ' | VIO Server and | the administrator | would like to | determine t | the size of |
|---------------|----------------|----------------------|----------------|-------------------|---------------|-------------|-------------|
| hdisk0. Which | n command wi   | II show this informa | tion?          |                   |               |             |             |
|               |                |                      |                |                   |               |             |             |

- A. Isdev
- B. Iquervpv
- C. Isattr
- D. getconf
- E. Iscfq

Correct Answer: D

#### **QUESTION 3**

New change control procedures dictate that system maintenance windows be shown to each user after logging into the system using ssh or telnet. Updating which file or files will accomplish this task?

- A. The message of the day file
- B. The user default attributes file
- C. User and admin system alert files
- D. The var daily message files

Correct Answer: A

#### **QUESTION 4**

On AIX 7, which command will list a summary of the issues detected by Electronic Service Agent?

- A. esacli errpt
- B. esacli problem
- C. esacli status
- D. esacli activity

Correct Answer: B

#### **QUESTION 5**

A system administrator has created a user id using the following command: mkuser sugroups=security gecos="AIX User" aixuser

What is the effect of using this command?

## **Leads4Pass**

#### https://www.leads4pass.com/a4040-221.html

2024 Latest leads4pass A4040-221 PDF and VCE dumps Download

- A. The sugroups attribute allows aixuser to su to users in the security group.
- B. The sugroups attribute allows members of the security group to su to this id.
- C. The aixuser will be created as an administrative user id and only the root user can alter attributes for aixuser.
- D. The aixuser will be created as an administrative user and only security group members can alter attributes of this id

Correct Answer: B

#### **QUESTION 6**

A mirrored rootvg internal disk, hdisk1, has failed and must be replaced. The remaining mirrored disk, hdisk0, is intact and functioning normally. What is the correct sequence of actions?

A. unmirrorvg rootvg hdisk1 reducevg roolvg hdisk1 rmdev -I hdisk1 -d physically replace hdisk1 cfgmgr extendvg rootvg hdisk1 mirroivg rootvg Run a bosboot on both disks

B. rmdev-I hdisk1 -d

physically replace hdisk1

cfgmgr

unmirrorvg rootvg hdisk1

reducevg rootvg hdisk1

extendvg rootvg hdisk1

mirrorvg rootvg

Run a bosboot on both disks

C. unmirrorvg rootvg hdisk1 rmdev-l hdisk1 -d physically replace hdisk1 reducevg rootvg hdisk1 cfgmgr extendvg rootvg hdisk1 mirrorvg rootvg Run a bosboot on both disks

D. unmirroivg rootvg hdisk1 reducevg rootvg hdisk1 rmdev -I hdisk1 -d physically replace hdisk1 cfgmgr extendvg rootvg hdisk1 Run a bosboot on both disks mirrorvg rootvg

Correct Answer: A

#### **QUESTION 7**

An administrator wants to run secure commands as user1 from hosta to hostb using OpenSSH. Which actions will configure SSH trust?

A. Create a public and private key on hosta Copy contents of public key to hostb file /home/user1/.ssh/authorized\_keys2

B. Create a public and private key on hostb Copy contents of private key to hosta file /home/user1/.ssh/authorized\_keys2

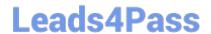

#### https://www.leads4pass.com/a4040-221.html

2024 Latest leads4pass A4040-221 PDF and VCE dumps Download

- C. Create a public and private key on hosta Copy contents of key to host file /usr/openssh/.ssh/authorized\_keys2
- D. Create a public and private key on hosta Copy contents of private key to hostb file /home/useM/ssh/authorized\_keys2

Correct Answer: A

#### **QUESTION 8**

What is the purpose of the virtual media repository on the VIO Server?

- A. To store resources for use by the NIM server
- B. To store backups of the VIO Server
- C. To store images for use by VIO Clients
- D. To store images for use by VIO Servers

Correct Answer: C

#### **QUESTION 9**

An administrator has issued the command to start IBM Systems Director server. The administrator wants to view the changing status to see when it becomes active. How can this be accomplished?

- A. smcli-check
- B. isdstat-m
- C. smstatus-r
- D. Iwistat-c

Correct Answer: C

#### **QUESTION 10**

Which of the following statements is true about using crontab and at to execute tasks?

- A. Commands scheduled with crontab are executed by at.
- B. Both commands can be used to schedule a weekly task to run for a user.
- C. User access control for both commands can be managed with .deny files in \var/adm/cron.
- D. Both commands preserve the current environment, including the user ID and current working directory

Correct Answer: C

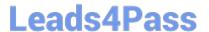

#### **QUESTION 11**

The following output shows that a logical volume was renamed, but the change does not appear to be effective. What is the most likely cause?

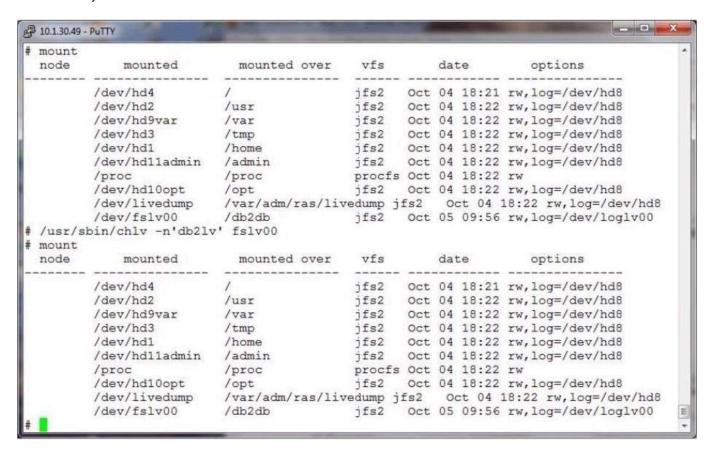

- A. The command did not perform the change.
- B. The filesystem needs to be remounted.
- C. Only raw logical volumes can be renamed.
- D. The log device needs to be renamed as well.
- E. The volume group should have been inactive.

Correct Answer: B

#### **QUESTION 12**

An administrator has logged in as root but is unable to run the ksh script named rperf. Given the following information, how could this be fixed?

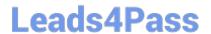

```
1s -1
otal 64
rw-r--r--
             1 root
                                        1165 Sep 18 23:22 errpt notify
                        system
   r--r--
             1 bin
                                         622 Sep 18 23:22 lsc
rwx----T
             1 538804364 staff
                                          343 Sep 18 23:22 rootvg size check
                                       13662 Sep 18 23:22 rperf
rw-r--r--
             1 nobody
                        staff
             1 root
                        staff
                                          55 Sep 18 23:22 ssh
```

- A. Change the parent directory to be executable
- B. Change the owner of the script to root
- C. Change the file to be of extension ksh
- D. Change the permissions to 700

Correct Answer: D

#### **QUESTION 13**

How can a system administrator verify the progress of an AIX 7.1 client installation from the NIM master?

- A. nim -status
- B. Isnim-I
- C. nim-o check
- D. tail-f/var/adrn/ras/nimclient

Correct Answer: B

#### **QUESTION 14**

An administrator is attempting to recover the sendmail.cf file from the weekly mksysb backup. The

following output confirms that the file does exist within the mksysb backup:

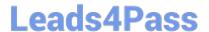

```
Cluster 51200 bytes (100 blocks).
  Volume number 1
  Date of backup: Wed 20 Mar 21:17:26 2013
  Files backed up by name
  User root
     48015 ./tmp/sendmail.cf
     53278 ./usr/lpp/bos.net/bos.net.tcp.client/7.1.1.17/inst_root/etc/mail/sendmail.cf
     53234 ./usr/lpp/bos.net/inst_root/etc/mail/sendmail.cf
         0 ./usr/samples/tcpip/sendmail/cf
       997 ./usr/samples/tcpip/sendmail/cf/aixsample.mc
      2786 ./usr/samples/tcpip/sendmail/cf/mailserver.mc
      1259 ./usr/samples/tcpip/sendmail/cf/submit.mc
     48015 ./etc/mail/sendmail.cf
     47955 ./etc/mail/sendmail.cf-
     53547 ./etc/mail/sendmail.cf--
     48015 ./etc/mail/sendmail.cf.1355401616
        21 ./etc/sendmail.cf
     48015 ./lpp/save.config/etc/mail/sendmail.cf
        21 ./lpp/save.config/etc/sendmail.cf
  files archived: 49674
```

Why would the following smitty panel fail to find and restore the required file?

```
Restore a File or Directory
Type or select values in entry fields.
Press Enter AFTER making all desired changes.
                                                         [Entry Fields]
 Restore DEVICE
                                                       /tmp/rootvg_mksysb
 Target DIRECTORY
                                                       /tmp/
 FILE or DIRECTORY to restore
                                                       /etc/mail/sendmail.cf
 (Leave blank to restore entire archive.)
  VERBOSE output?
 Number of BLOCKS to read in a single input
    operation
 Restore extended attributes?
                                                       ves
```

- A. The target directory must match the source directory
- B. /etc/mail/sendmail.cf is a symbolic link to /etc/sendmail.cf
- C. Extended attributes should not be restored for a symbolic link
- D. The file to restore must be correctly delimited relative to the backup

Correct Answer: D

#### **QUESTION 15**

A system with multiple applications is experiencing bursts of activity. This drives the free pages list very low, resulting in increased wait times for applications.

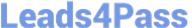

Given the vmstat output below, what can be done to increase the number of free pages to compensate for these bursts of activity?

```
db2serv:/ # vmstat -v
             33554432 memory pages
             32552800 lruable pages
                  106 free pages
                    4 memory pools
              2507104 pinned pages
                 90.0 maxpin percentage
                  3.0 minperm percentage
                 95.0 maxperm percentage
                 10.8 numperm percentage
              3520502 file pages
                  0.0 compressed percentage
                    O compressed pages
                 10.7 numclient percentage
                 95.0 maxclient percentage
              3512039 client pages
                    O remote pageouts scheduled
                   18 pending disk I/Os blocked with no pbuf
                    O paging space I/Os blocked with no psbuf
                 2007 filesystem I/Os blocked with no fsbuf
                   59 client filesystem I/Os blocked with no fsbuf
                    O external pager filesystem I/Os blocked with no fsbuf
                  8.0 percentage of memory used for computational pages
```

- A. Increase the maxpin tunable.
- B. Increase the page space size.
- C. Increase the Iru\_file\_repage setting.
- D. Increase the minfree and maxfree tunables

Correct Answer: D

Latest A4040-221 Dumps

A4040-221 PDF Dumps

A4040-221 Braindumps